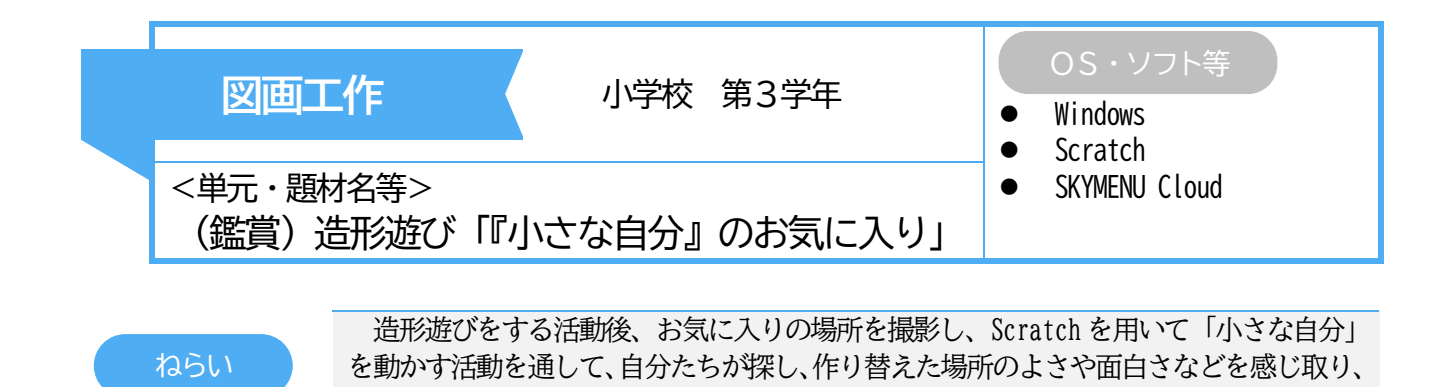

・ プログラミングによって「小さな自分」を 動かして自分たちが探し、作り替えた場所の よさや面白さなどを感じ取ることができる。

## 主なICTの活用方法 ICTを通じて育成する資質・能力

- ・ 「自分を動かす」ために操作手順を考えることが できる。
- ・ 仲間の映像を鑑賞することを通して、自分の見方 や感じ方を広げることができる。

## 実践の概要

「『小さな自分』のお気に入り」は、小さくなった自分の視点で身近な場所を見ることで、その場所の形や色 などのおもしろさに気付き、身近な材料を使ってお気に入りの場所に作り変えていく造形遊びをする活動題材 である。

本時は、造形遊びをする活動後の作り変えたお気に入りの場所を鑑賞する時間である。

自分の見方や感じ方を広げることができる。

お気に入りの場所を写真撮影し、撮影した写真を背景に、その場所の特徴を生かしながら「小さな自分」が 楽しく遊んでいることをイメージし、「小さな自分」が意図する動きになるように Scratch でプログラミング する。

「小さな自分」をどのように動かすとよいかをブロックを並べたり、数値を入力したりすることでプログラ ムを作る。なお、本時はブロック定義を活用することで「小さな自分」が上下左右に動いたり、ジャンプをし たりするなどのプログラミングが、3年生でも簡単に行えるようにしている。また、「小さな自分」の写真は背 景を透過して使用している。

## 児童の学びの様子

- 〇 「階段の手すりを登りたい。」「階段でジャンプし て遊びたい。」など、Scratch でプログラムを組むこ とができた。
- 〇 途中で映像の動きを確かめる姿が何度もあり、や り直したり、新たな動きを付け加えたりすることが できた。「ポジショニング」機能を用いて振り返りを 行うことで造形的なよさや面白さなどを感じ取っ ていた。
- 〇 教師が、協働学習支援ツール(SKYMENU Cloud)を 用いて、個や全体の様子を把握し、児童の変容につ いて価値付けをすることで、一人一人が個性的な学 びを進めることができた。

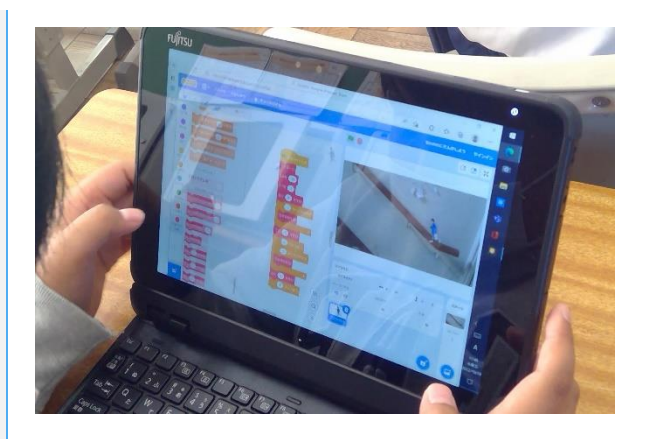

## 指導のポイント

- 「小さな自分」がどのように動くようにしたいのか、イメージを広げることで、プログラミングに生かせ るようにする。
- 学習を振り返る際に、ポジショニング機能を活用するなど、自らの学びを可視化することで、学びの変容 を自覚できるようにする。